## GPX-Datei in Google-Maps öffnen

In diesem Beispiel liegt auf dem Desktop eine gpx-Datei (menschenrechtstour-782022-daten.gpx).

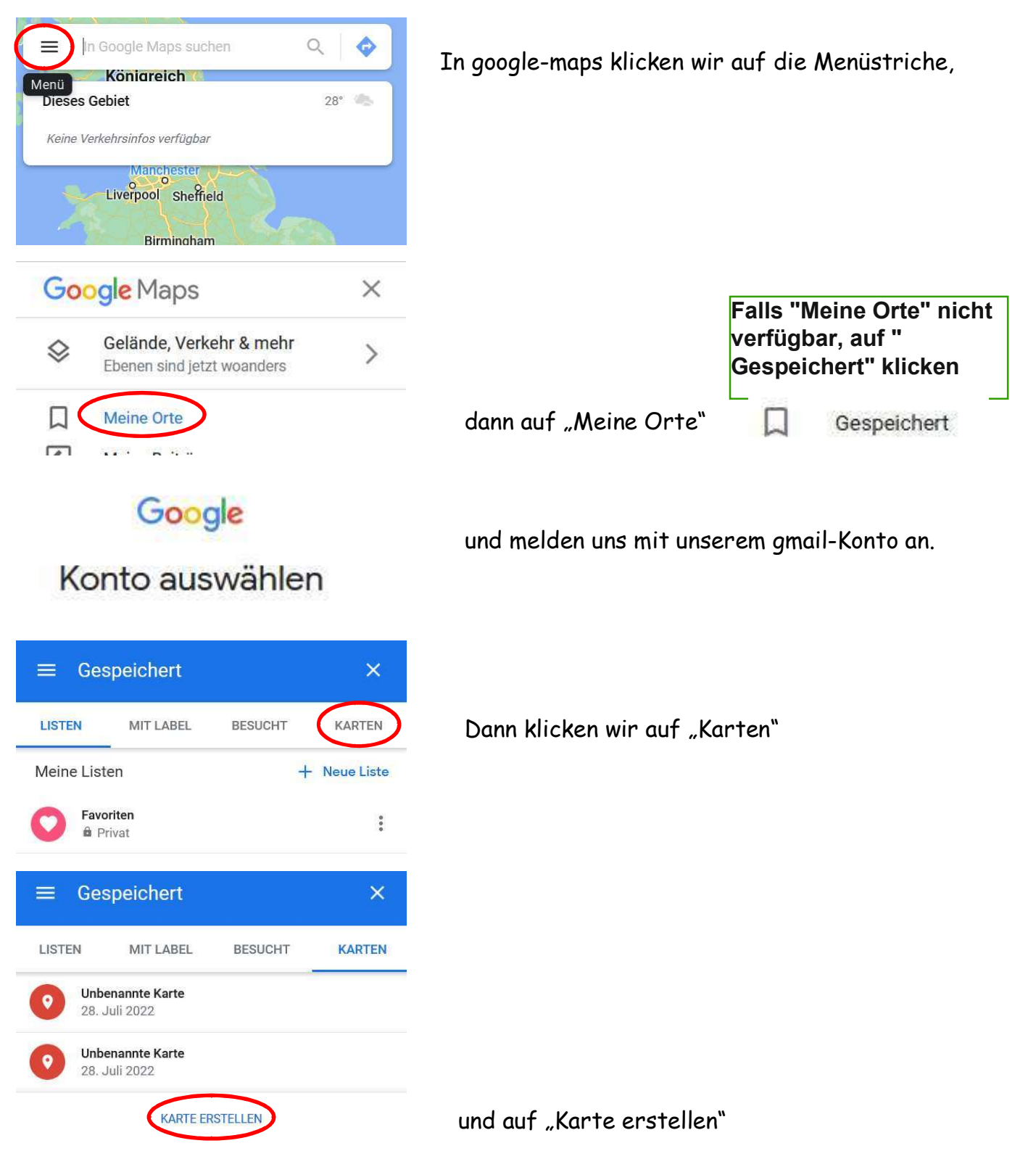

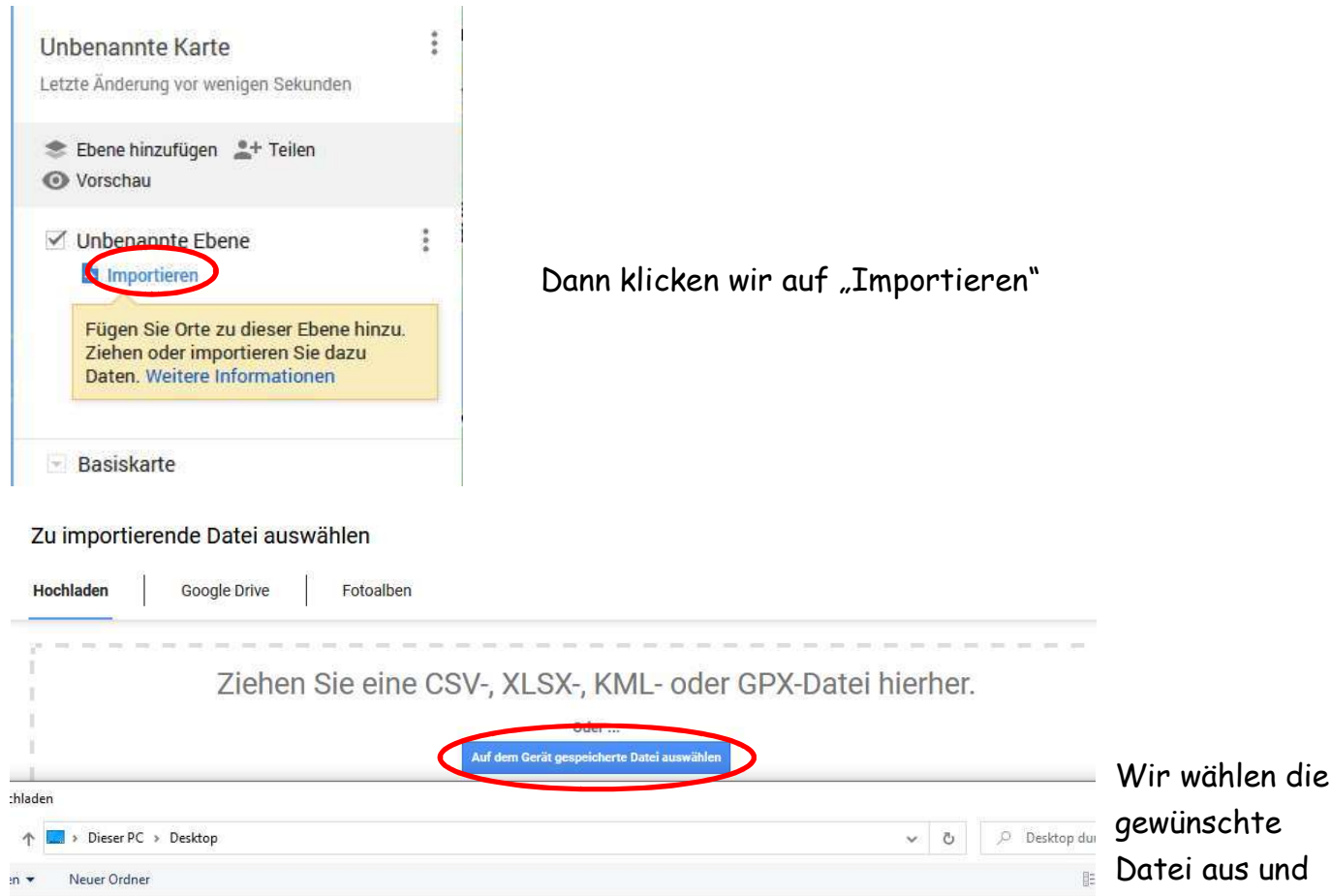

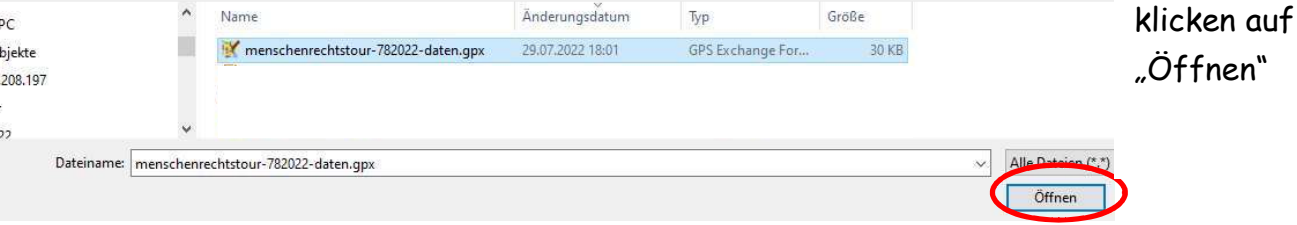

## GoogleMaps läd die gpx-Datei und zeigt den Track incl evtl Wegpunkte an

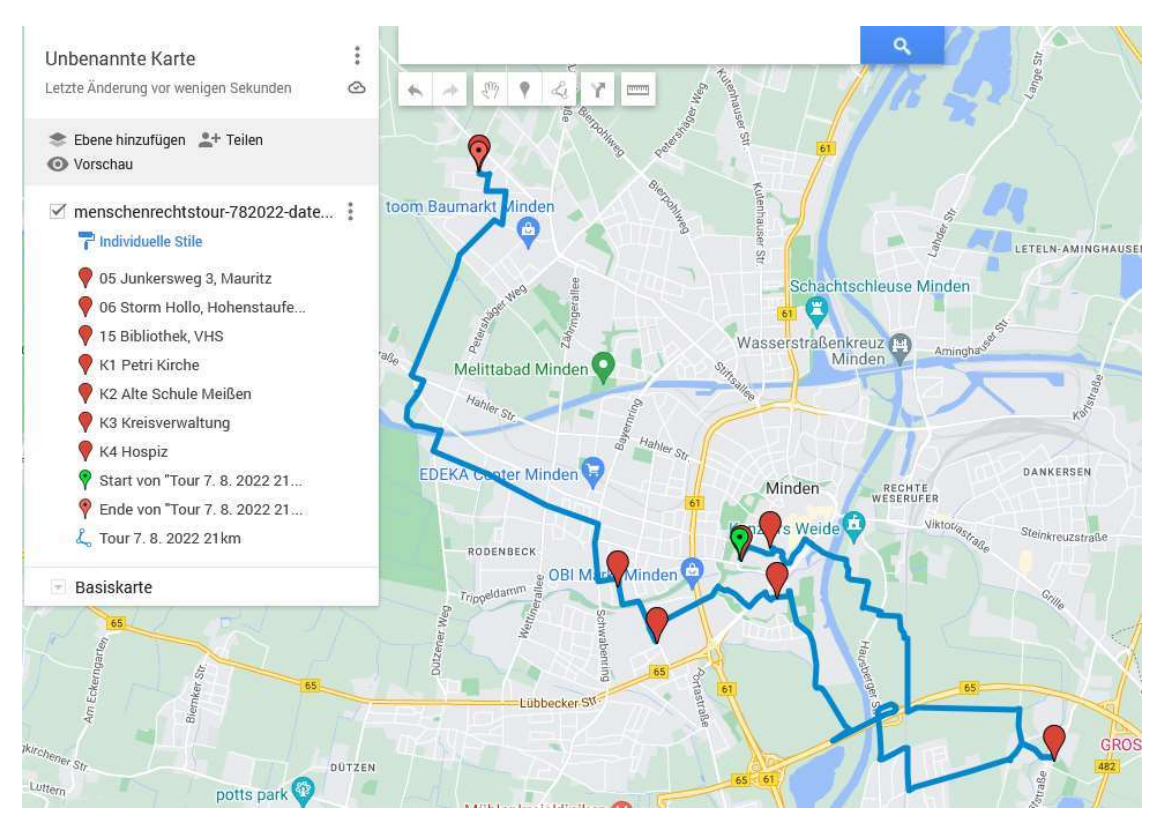